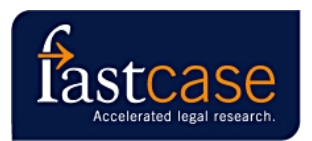

**Introduction to Fastcase Boone County Bar Association – June 13, 2007 By Steve Scott**

#### **1. Missouri Bar Task Force**

- a. Formed January 2006
- b. Selection made December 2006
- c. Contract drafted January 2007
- d. Board of Governors approved recommendation and contract January 2007
- e. Service went online June 1, 2007
- f. Significant enhancements negotiated:
	- 1) Missouri cases back to 1 S.W. (1886)
	- 2) Missouri statutes, regulations and Supreme Court Rules on Fastcase servers so can use Fastcase's search capabilities (in contrast to "framed" content from other states)
	- 3) Missouri Bar Deskbooks available
	- 4) Can search across all Missouri materials at once
- **2. Other bar associations offering Fastcase** include Louisiana, Florida, Iowa, Virginia, Maryland, Illinois, Tennessee, Oklahoma, Cleveland Bar, Social Law Library (12,000 members in Massachusetts), Hennepin County Law Library, NARCA, and numerous trial lawyer associations.

#### **3. The Missouri Bar member benefit**

a. Log in through www.mobar.org - same bar number and PIN as "member area"

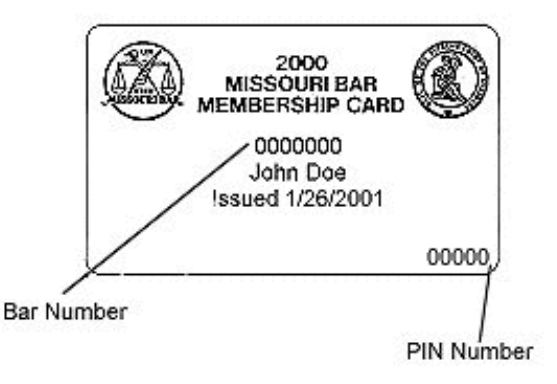

#### **b. Content free to all MoBar members:**

- 1) Caselaw from all 50 states back to at least 1950 (Missouri to 1886)
- 2) Federal caselaw:
	- a) United States Supreme Court back to 1 U.S. 1 (1754)
	- b) Federal Courts of Appeal back to 1 F.2d 1 (1924)
- 3) Missouri Revised Statutes
- 4) Missouri Code of State Regulations
- 5) Missouri Supreme Court Rules and Operating Rules
- 6) "Framed" content from most state and federal jurisdictions:
	- a) Codes
	- b) Regulations
	- c) Constitutions
	- d) Court Rules
- **c. Discounted content**
	- 1) Cases of Federal District Courts (from 1 F.Supp. 1) and Bankruptcy Court cases (from 1 B.R. 1) - retail price \$995/year, MoBar price \$175/year (averages \$14.50/month)
	- 2) MoBar Deskbooks online subscribe by book for \$160/year or to all books for \$795/year (if you don't subscribe, you can still search the deskbooks, but you must subscribe on-line before you can view any research "hits")

## **4. What Fastcase does not include:**

- a. Shepards/KeyCite
- b. Secondary materials treatises, law reviews
- c. Proprietary materials such as ALRs, key numbers, headnotes

## **5. Searching with Fastcase**

- a. Search modes:
	- 1) Boolean
	- 2) Natural language
	- 3) Citation
- b. Boolean operators
	- 1) AND (or space)
	- 2) OR
	- 3) NOT (can be dangerous)
	- 4) "Phrases in quotes"
	- 5) Proximity w/n where  $n=2$  to 50 (not w/p or w/s)
	- 6) Wildcard is asterisk (\*)

## **6. When logging in you see "My Research Home"**

- a. Choose content to search
- b. Quick caselaw search for last jurisdiction searched
- c. Option to "Search Missouri Materials" allows searching across Missouri cases, statutes, regulations, Supreme Court Rules, and Missouri Bar Deskbooks at one time, or any grouping of databases you prefer
- d. Last ten searches displayed
- e. Help options

#### **7. Advanced Case Law Search Screen - available from "My Research Home"**

- a. Search tips
- b. Choose jurisdictions
	- 1) Can do all at once
	- 2) Can mix and match
	- 3) Your last five jurisdictions are saved
- c. Sorting tools for search results lists click headers
	- 1) Relevance
	- 2) Chronological
	- 3) Alphabetical by case name
	- 4) Hierarchy (by court)
	- 5) Authoritative (most cited)
		- a) Within entire database
		- b) Within search results only
- d. Date restrictor
- e. Results per page

## **8. Search Results Screen**

- a. Displays available
	- 1) Most relevant paragraph
	- 2) First paragraph
	- 3) Just titles
- b. Click "Print Results" to print the search results list

## **9. Document Screen - what you see when you click a "hit" in the search results list**

- a. Very similar to split-screen display in Westlaw with results list displayed on left and case displayed on right
- b. After cases are published by West, official citations and page numbers are added
- c. Navigation tools available type or click
	- 1) Next/previous term
	- 2) Next/previous case
	- 3) Most relevant paragraph
	- 4) Choose search term
- d. Case text includes hyperlinks to cited authorities in the database
- e. You can save a case to your Fastcase "personal library"

## **10. Printing cases**

- a. Dual-column or single-column your choice
- b. Multiple formats available
	- 1) Microsoft Word
	- 2) Rich Text Format (RTF compatible with WordPerfect)
	- 3) Portable Document Format (PDF)
- c. Highlighting option
- d. Options to save, print or email the case

## **11. Is a Case Still Good Law?**

- a. Fastcase provides "Authority Check" feature
	- 1) Lists cases in Fastcase database citing your case
		- a) Link appears to right of each case on results list screen
		- b) Button appears at top of case on Document Screen
		- c) Two citing lists available "these results" and "entire database"
	- 2) No editorial treatment, so not equivalent to Shepards or KeyCite
- b. Another way to check the authoritative status of a case is to run a Fastcase search by the name or citation of the case - this will allow you to quickly see how the case was treated in later cases by selecting the "next term" option
- c. Can also use "transactional" Shepards or KeyCite not very expensive, usually \$4-6
	- 1) Shepards: http://web.lexis.com/xchange/forms/uas/casepullcheck.asp
	- 2) KeyCite: http://creditcard.westlaw.com/welcome/frameless/default.wl

# **12. Help Options provided by Fastcase**

- a. Live support by phone, email or on-screen "chat" from 8 a.m. to 8 p.m. Eastern time
	- 1) Toll-free support line: 866-77-FASTCASE (866-773-2782)
	- 2) Links for email and chat appear on Fastcase
- b. Help area on Fastcase includes:
	- 1) FAQs (frequently asked questions)
	- 2) Online tutorial (excellent way to become familiar with Fastcase)
	- 3) Fastcase "2007 User Guide" is not on-line yet, but a draft including a Missouri addendum is available at: www.bocomobar.org/fastcase\_user\_guide.pdf.